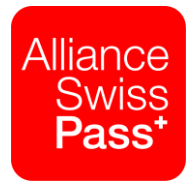

# **Outil de prévision budgétaire: les coûts dans le Service direct**

Notice abrégée

## **Introduction: qu'est-ce que l'outil de prévision budgétaire?**

Le nouvel outil de prévision budgétaire portant sur les coûts découlant du mandat du Service direct (SD) et d'autres frais du SD a été élaboré afin de simplifier les processus de planification pour les entreprises de transport. Il est désormais disponible avec la planification à moyen terme 2019 – 2022 et sera régulièrement mis à jour sur la base du nouveau cahier des charges du mandataire du SD, après que les montants auront été approuvés par les organes compétents:

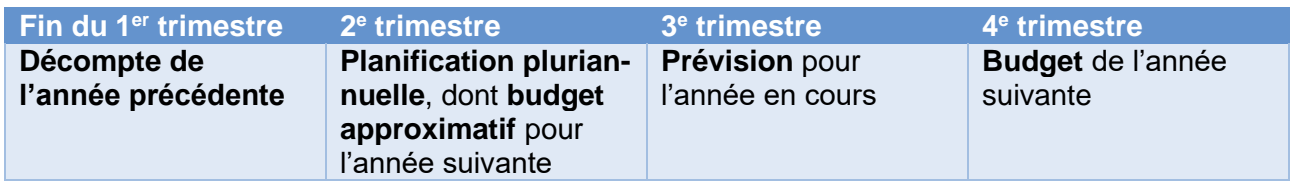

L'actuel outil de prévision budgétaire peut être téléchargé en tant que fichier Excel à partir de la page Internet ch-direct.org/P512. Pour l'heure, il n'est disponible qu'en allemand.

### **Coûts du mandat du SD**

L'onglet «DV-Mandat\_Kosten» présente, pour chaque compte de dépenses du mandat du SD, la part estimée de chaque entreprise. Pour ce faire, veuillez procéder comme suit:

1. Sélectionnez l'année souhaitée dans la cellule P1.

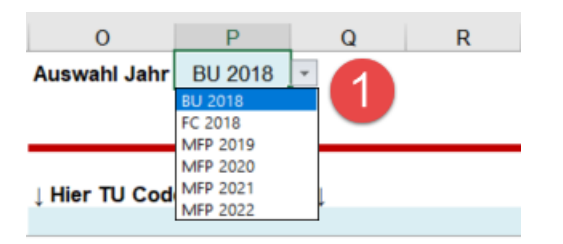

 $BU = budget$ FC = prévision (*forecast*) MFP = planification pluriannuelle (*Mehrjahresplanung*)

2. Saisissez le code de votre entreprise de transport (ET) (*TU-Code*) dans la cellule O7. Si vous souhaitez comparer les coûts de plusieurs entreprises, entrez leurs codes dans les cellules P7 à X7.

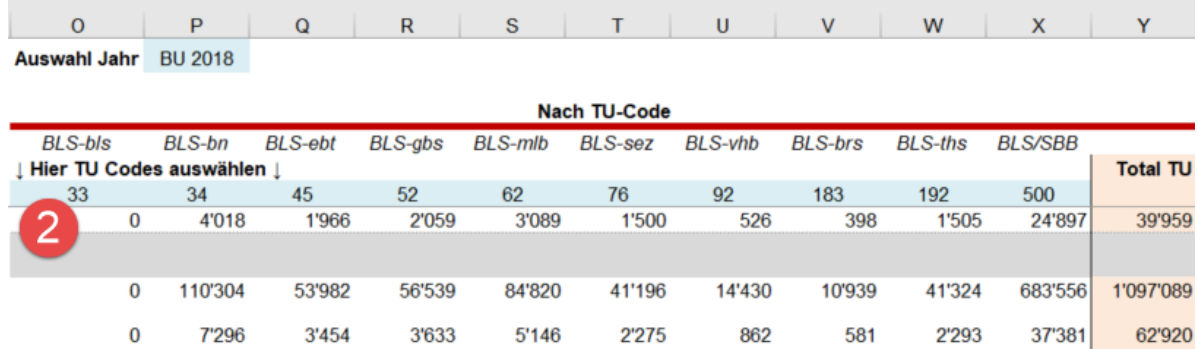

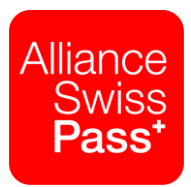

3. Les parts de chaque ET s'affichent dans les colonnes O à X par compte de dépenses. La colonne Y indique le total des coûts par compte de dépenses de toutes les ET mentionnées, alors que la ligne 28 indique le total des coûts par ET (selon les filtres éventuellement utilisés).

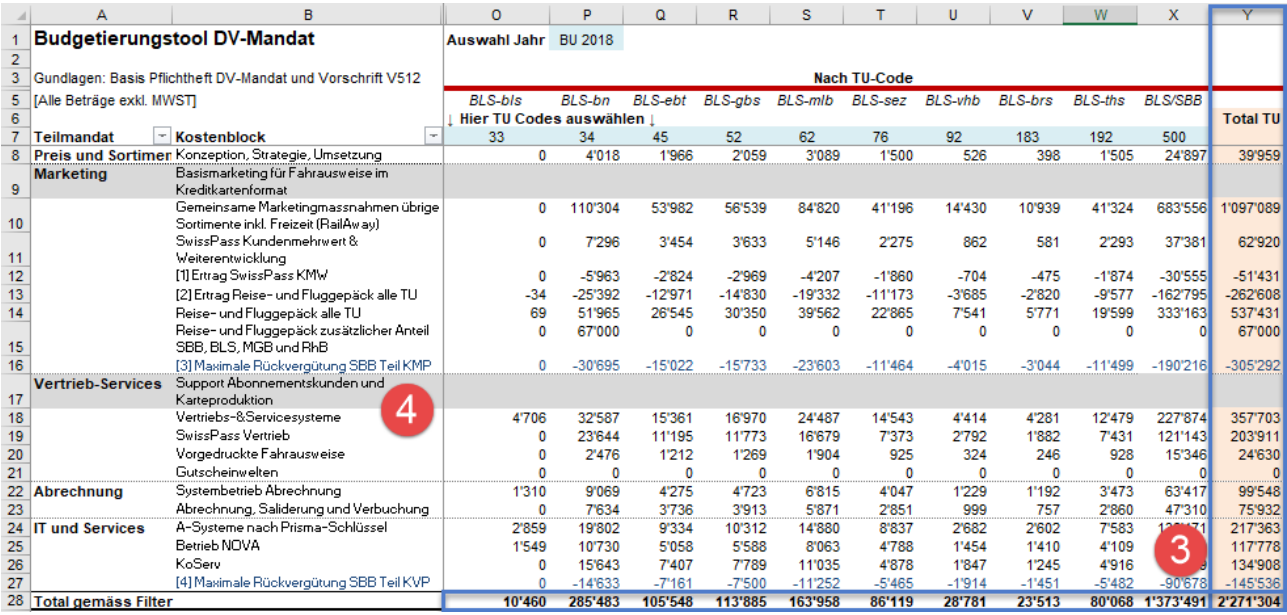

4. Les comptes de dépenses marqués en gris rapportent les coûts couverts par les déductions préalables par assortiment. Ils ne doivent pas être budgétisés en sus.

Une autre option consiste à saisir un pourcentage par compte de dépenses dans la colonne AA.

#### **Autres frais du SD**

L'onglet «weitere DV-Kosten» présente les estimations des autres frais du SD (non compris dans le mandat du SD) selon le même principe.

- 1. Sélectionnez l'année souhaitée dans la cellule L1.
- 2. Saisissez les codes des ET dans les cellules K7 à T7.
- 3. Consultez les totaux dans la colonne U et à la ligne 24.

#### **Estimations de coûts divers**

L'outil de prévision comprend un troisième onglet nommé «Div\_Kostenschätzung». Il permet d'estimer les coûts potentiels que devra supporter une entreprise dans le cadre de certains projets ou dépenses qui n'ont pas encore été approuvés (*Bezeichnung*). Vous pouvez saisir des montants à choix (*Betrag*) et observer les retombées selon différents scénarios.